# **NK4500** 中文说明书

#### 一 开机

- 1 安装两节 7 号电池, 注意底部正负极符号, 避免电池装反。
- 2 进入开机界面,3 秒钟后进入时间设定界面,第一次启动仪器或每一次安装电 池都会进入时间设定界面, 按▲或▼符号设定时间, 完成后按 0键退出界面。
- 3 以后每次按 0 键开机, 按 键人工存储数据, 按 键开启背景灯。

### 二 方向标定

NK4500 可以测量风向, 第一次开机或每次安装电池以后都要标定方向, 标定 方法: カイフィッシュ アンディング・システム

- 1. 将 NK4500 垂直放置在水平桌面上, 不能倾斜, 随机附赠的塑料块可以帮助你 使仪器垂直。
- 2.将风叶罩打开。
- 3. 开启仪器,按 O开机,再按 O键进入主菜单,按▲或▼选择 system,按 <sup>=</sup>键进

入系统设置,然后选择 compass cal, 按<sup>一</sup>键进入, 界面会提示你转动仪器 3

圈,大约10 秒钟转动一圈,按■键进入标定界面,开始标定,标定完毕后系 统会自动提示标定完毕。

### 三 系统设定

开机后按 0 键进入主菜单,可以进行系统设定,系统选项包括:

- 1.**off**:关机。
- 2.**Memory options**:进入后可以选择 **Clear log**(清除数据)、**Reset MMA**(清除 最大值、最小值和平均值)、**Auto Store**(自动存储数据)、**Store rate**(存储速 率)、**Overwiter**(覆盖数据)、**Man store**(人工存储数据)。
- 3.**Measurements**:选择需要测量的项目,默认是全选。
- 4.**Graph Scale**:进入可以修改风速、温度、湿度、压力、海拔和密度高度的图 片刻度。
- 5.**Units**:选择测量项目的单位。
- 6.**User Screens**:包含 3 个 **User Screens**,可以修改每个 **User Screens** 所包含的 测量项目。
- 7.**System**:进入后可以修改屏幕对比度、自动关机时间、数字罗盘标定、压力标 定和湿度校正。
- 8.**Date&Time**:设定时间和日期。
- 9.**Language**:选择语言。
- 10.**Restore**:恢复米制、英制和默认。

## 四 浏览数据

- 1. 按 ●键开机后进入到测量界面, 按▲或▼可以依次浏览时间、风向、风速、顺 风、逆风、温度、风寒、湿度、热力指数、露点温度、湿球温度、气压、海拔、 密度高度、**User Screen1**、**User Screen2**、 **User Screen3** 的实时数据。
- 2. 在每一个测量界面按 ◀ 或▶可以浏览每个选项存储的数据和图表, 例如温度,

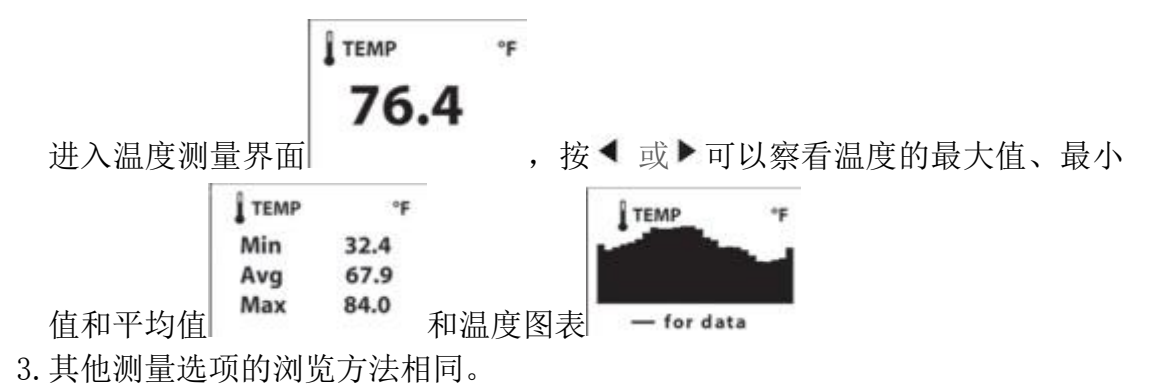

# 五 说明

#### 1.自动存储设置内存使用。

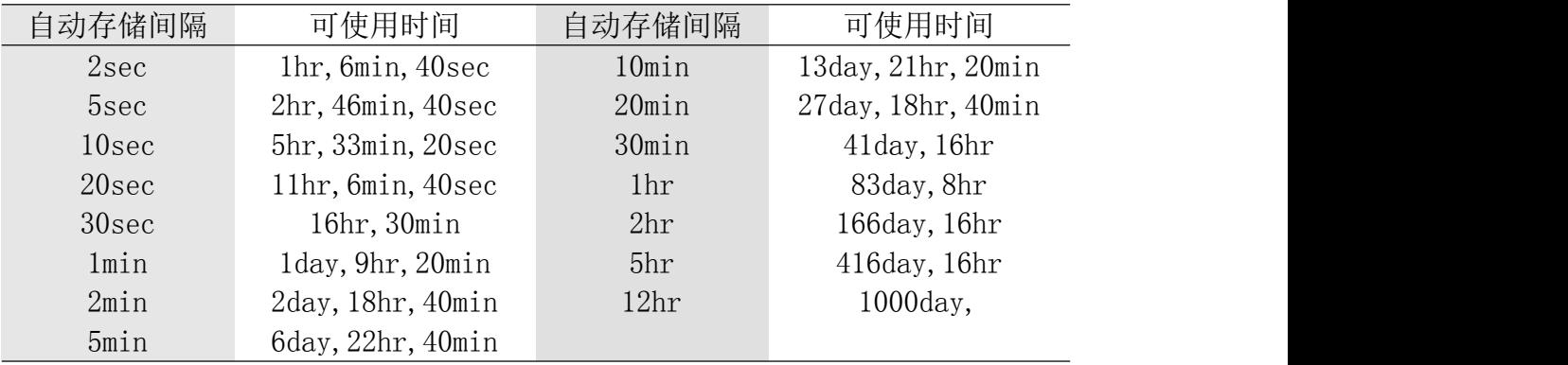

2.出厂默认设置。

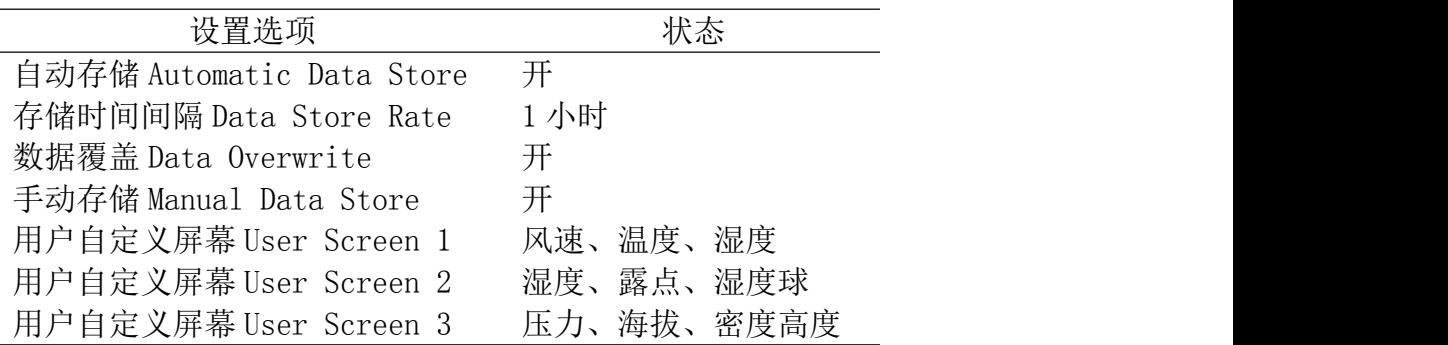

\*密度高度:通过高拔值来表示空气密度,通常用于航空。